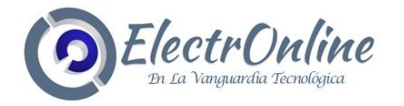

# **GUÍA RÁPIDA DEL CONTROLADOR DE PUERTA**

# **GSM/3G**

Modelo: G202 V2

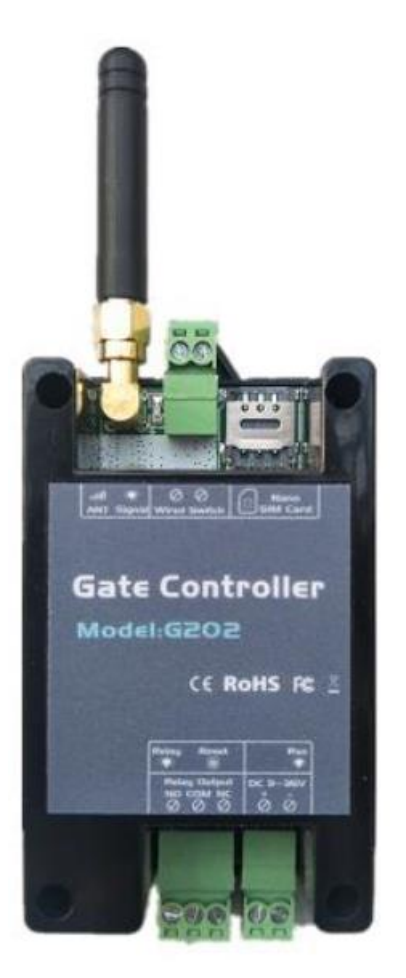

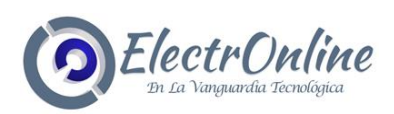

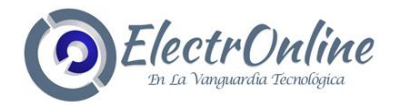

## **TABLA DE CONTENIDO**

- 1. Breve introducción
- 2. Instrucciones de seguridad.
- 3. Lista de embalaje estándar.
- 4. Disposición física.
- 5. Caracteristicas
- 6. Configuraciones (Comandos SMS)
- 7. Instalación
- 8. Información técnica
- 9. Mantenimiento

Este manual ha sido diseñado como una guía para la instalación y operación del G202 GSM Abridor de puerta.

Las declaraciones contenidas en el manual son solo pautas generales y de ninguna manera están diseñadas para reemplazar las instrucciones contenidas en otros productos.

Recomendamos que se busque el asesoramiento de un electrónico registrado antes de comenzar cualquier trabajo de instalación.

Sus empleados y distribuidores no aceptan ninguna responsabilidad por cualquier pérdida o daño, incluido el daño consecuente debido a la dependencia de cualquier material contenido en este manual.

Sus empleados y distribuidores no aceptan ninguna responsabilidad por la actualización de la red GSM o la actualización de la tarjeta SIM debido a las especificaciones tecnológicas contenidas en este manual.

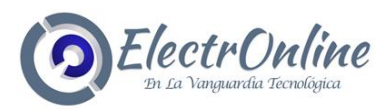

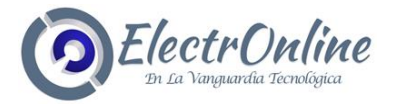

# **INTRODUCCIÓN**

El GSM Gate Opener G202 es un dispositivo muy simple que se puede utilizar para el acceso autorizado a la puerta, el control de puertas, la conmutación de equipos remotos, los sistemas de estacionamiento de automóviles. En realidad, el GSM Gate Opener G202 se puede utilizar en lugares que requieren encender / apagar su sistema, máquinas, equipos de forma remota con una llamada GRATUITA desde su teléfono móvil y proteger sus activos.

Simplemente marque desde el número de Usuario Autorizado, luego se abren la Barrera y las puertas, o el abridor de puerta GSM enciende o apaga la máquina. No hay costos de llamadas, el abridor de puerta GSM rechaza la llamada del número autorizado y luego lleva a cabo la acción de ENCENDIDO / APAGADO.

#### **INSTRUCCIONES DE SEGURIDAD**

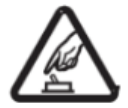

#### **INICIO SEGURO**

No utilice el controlador GSM SMS cuando el uso de equipos GSM esté prohibido o pueda causar molestias o peligro.

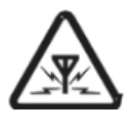

#### **INTERFERENCIA**

Todos los equipos inalámbricos pueden interferir las señales de red del controlador GSM SMS IR e influir en su rendimiento.

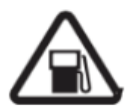

#### **EVITAR EL USO EN GASOLINERAS**

No utilice el controlador GSM SMS IR en una estación de servicio. Apague el controlador GSM SMS IR cuando esté cerca de combustibles o productos químicos.

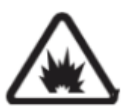

#### **APÁGUELO CERCA DE LUGARES EXPLOSIVOS**

Siga las regulaciones restrictivas relevantes. Evite usar el dispositivo en lugares de explosión.

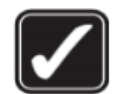

#### **USO RAZONABLE**

Instale el producto en los lugares adecuados como se describe en la documentación del producto. Evite la señal protegida cubriendo la unidad central.

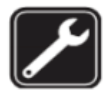

## **UTILICE UN SERVICIO DE MANTENIMIENTO CALIFICADO**

El mantenimiento solo puede ser realizado por un técnico calificado.

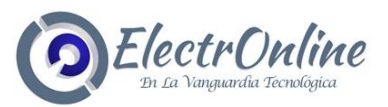

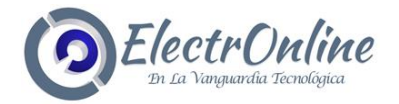

## **INFORMACIÓN IMPORTANTE**

- 1) Lea detenidamente el Manual del usuario antes de instalar la Unidad de control y configurarla.
- 2) Instale el sistema en un lugar oculto.
- 3) Evite que entre agua en la unidad de control.
- 4) Tener una conexión segura a la fuente de alimentación principal.

#### **LISTA DE EMBALAJE ESTÁNDAR**

Unidad de control x1, GSM ANT x1, Manual de usuario x1.

**DISPOSICIÓN FÍSICA**

Diseño físico de la unidad de control

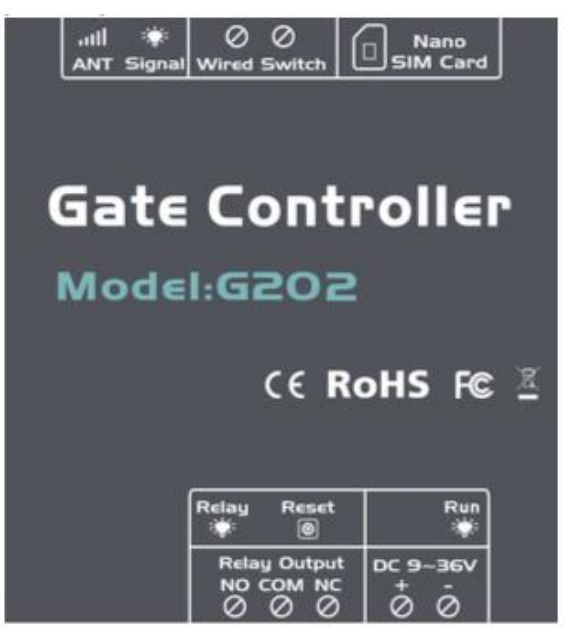

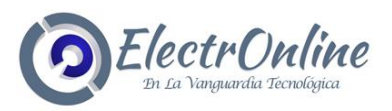

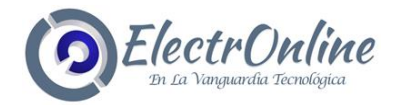

**ES**

# **ESPECIFICACIÓN**

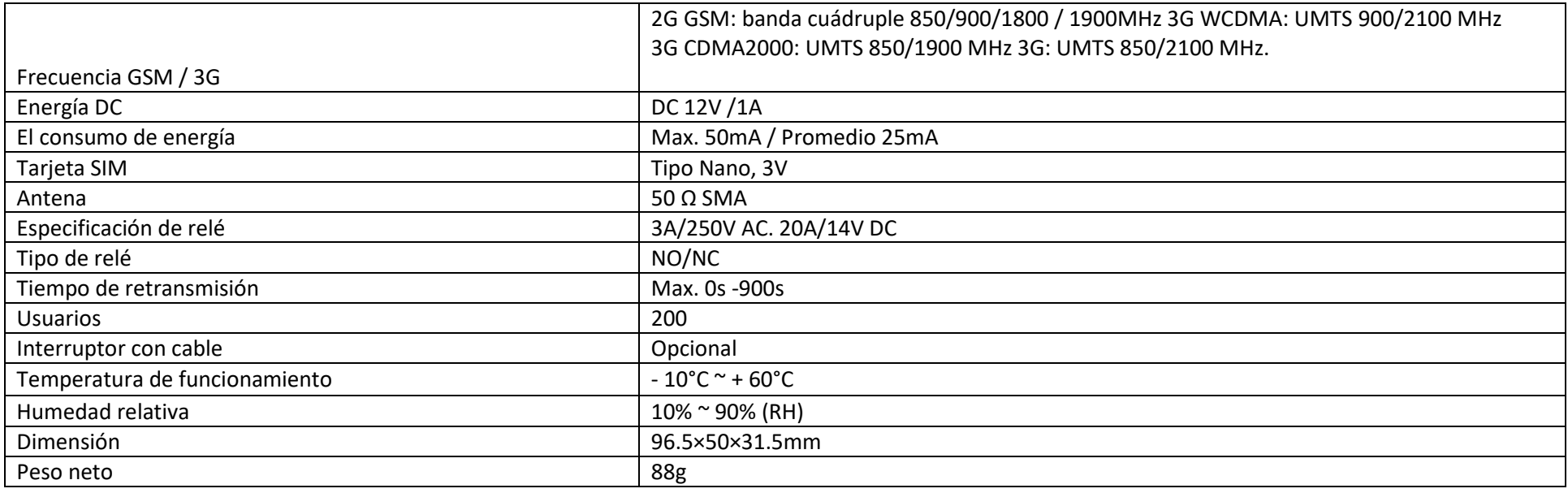

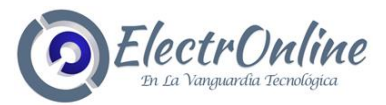

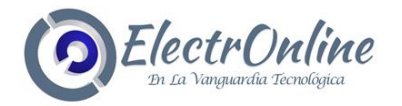

# **INSTRUCCIÓN DE INTERFAZ**

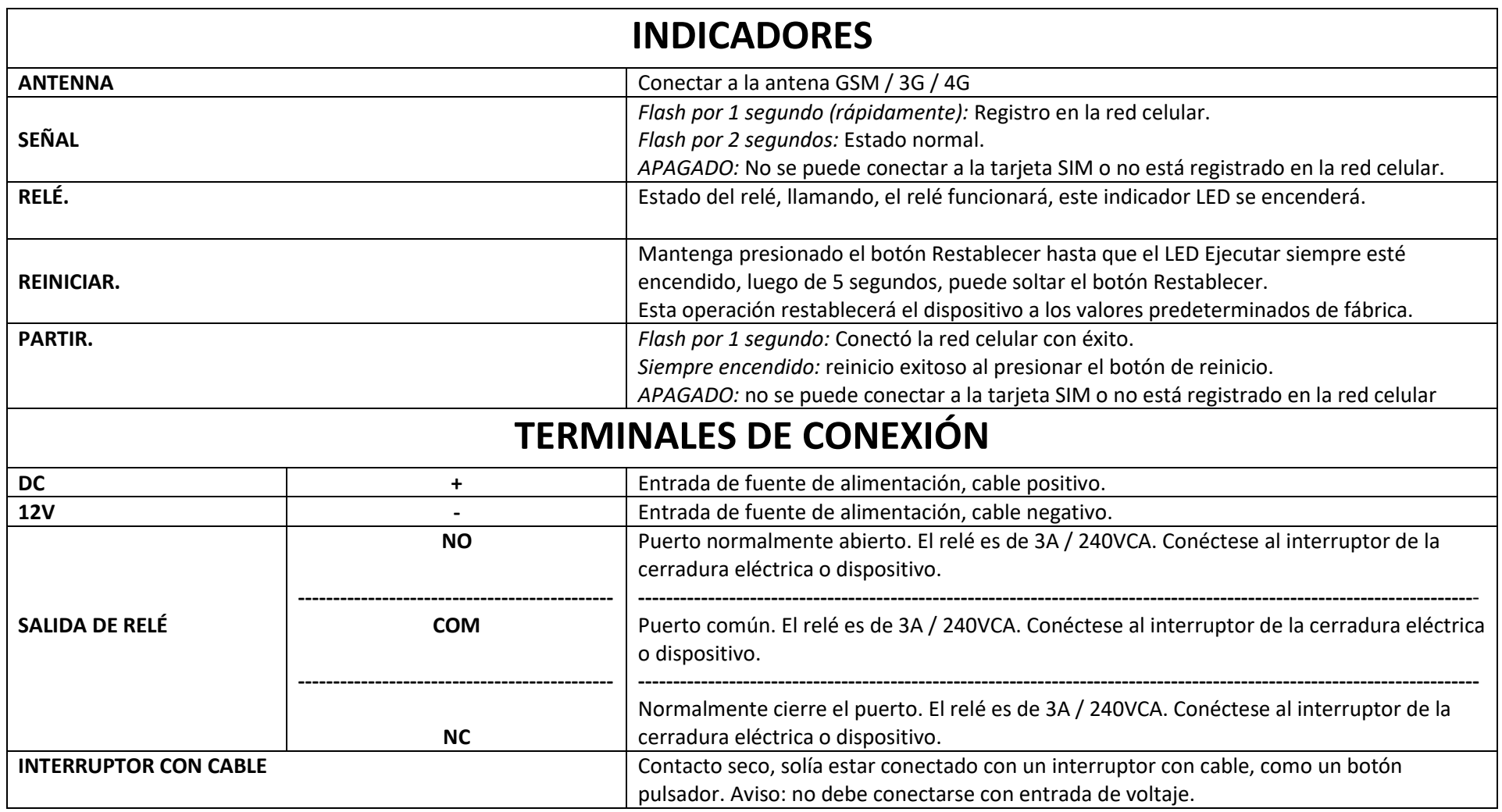

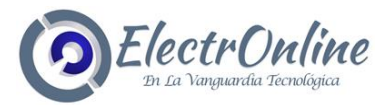

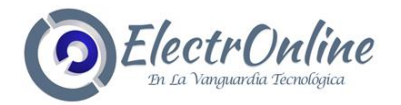

## **CARACTERISTICAS**

1. Sin cargos por llamadas. El GSM Gate Opener rechaza la llamada del número autorizado, luego el relé se encenderá / apagará en el primer timbre;

2. Ya no es tradicional abrir la puerta, pero es más interesante sacudir el teléfono móvil para desbloquear la puerta.

3. Múltiples aplicaciones. (puertas, bolardos, barreras, puertas de garaje, persianas y puertas de acceso o máquinas);

4. Seguro: al usar el identificador de llamadas para la identificación, se ignoran las llamadas desconocidas;

- 5. Se puede operar desde cualquier lugar, sin límite de distancia;
- 6. Agregar o eliminar usuarios mediante un comando de texto SMS;
- 7. No es necesario proporcionar un control remoto para diferentes usuarios;
- 8. Se pueden configurar hasta 200 números de teléfono autorizados;

9. Una salida con relé (3A / 240VAC) para conectar el interruptor de la puerta o las máquinas;

10. La acción de retransmisión devolverá una confirmación por SMS al propietario, esta función es editable por el usuario;

11. Basado en la red GSM, aplicado a muchas aplicaciones.

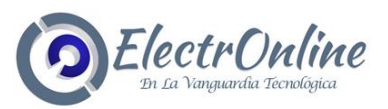

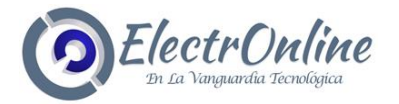

## **TOMAR EN CUENTA:**

1. La contraseña predeterminada es 1234.

2. Todas las configuraciones son a través de comandos SMS, edite los siguientes comandos SMS en su celda teléfono, luego envíelo a la Unidad G202. La unidad no es compatible con la tarjeta SIM protegida con código PIN.

3. Puede programar el GSM Gate Opener con comandos SMS utilizando su teléfono. Es seguro hacerlo porque, además del hecho de que otras personas pueden no saber el número de la tarjeta SIM insertada en él, también utilizamos una contraseña que hace que sea imposible para cualquiera que no lo sepa, para acceder al sistema por casualidad.

4. La salida del relé cambiará el estado de cierre o apertura por cada llamada entrante, tenga en cuenta. Significa el

la primera vez que lo llame, cerrará el relé para activar la cerradura, si la segunda llamada está en el tiempo de configuración, la unidad ignorará el tiempo de configuración y abrirá el relé para apagar la cerradura o la máquina.

5. Recuerde que los comandos deben ser MAYÚSCULAS. Es PWD no pwd, CAP no Cap, etc. No agregue espacios ni ningún otro carácter.

6. El pwd en los comandos es la contraseña, cuando la use, colóquela junto al número digital; las letras mayúsculas PWD es la letra de comando, use PWD directamente.

7. Si utiliza este modelo para abrir la puerta, solo necesita cambiar la contraseña y configurar los números autorizados.

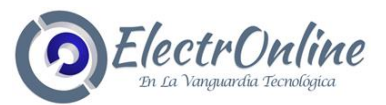

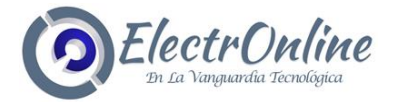

## **POR EJEMPLO:**

En Chile, el código de país es +56.

El número de teléfono celular del usuario es 912345678 y se le ha asignado como primer número de usuario, el número de la tarjeta SIM en el panel es 987654321.

Problema 1: El relé está activado pero el primer usuario no ha recibido la alerta por SMS. Solución: cuando establezca el primer número, debe agregar el código de país delante del 912345678. Luego en la configuración +569123456789 en lugar del 912345678.

Problema 2: El primer número de usuario puede recibir el mensaje de acción de retransmisión del G202, pero el G202 no puede recibir los comandos del primer número de usuario. Solución: agregue el código de país al número de la tarjeta SIM en el G202. El significa enviar comandos SMS a +56987654321 en lugar de 987654321.

Solución 3: cuando usa un teléfono celular para marcar otro teléfono celular, qué número se mostrará y luego puede configurar este número que se muestra como números de marcado; cuando use el teléfono celular, envíe SMS a otro teléfono celular, qué número se mostrará, luego puede configurar el número que se muestra como el primer número de usuario, solo use el 00 para reemplazar el "+", también, puede probar el "+ ".

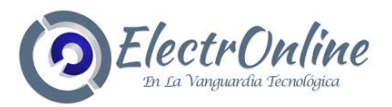

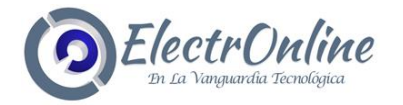

8. Para algunos operadores GSM, utilizan diferentes parámetros de SMS, las unidades no pueden devolver la confirmación de SMS normalmente. No es problema del producto. Además, puede intentar agregar el código de país antes del número, consulte la siguiente configuración:

9. Escriba la lista de números autorizados en un documento para revisarla en el futuro.

10. Si desea restablecer el G202 a los valores predeterminados de fábrica, envíe pwd # RESET # (La unidad responderá un mensaje con) o Cuando el G202 funciona normalmente, puede mantener presionado el botón RESET durante varios segundos hasta que se ejecute Led es siempre ENCENDIDO, y luego de 5 segundos, restablecerá el G202 a los valores predeterminados de fábrica.

11. Si el comando es incorrecto, el G202 devolverá: Error de comando, vuelva a enviar el comando. Por lo tanto, verifique el comando o agregue el código de país antes del número de teléfono o marque la entrada, está en INGLÉS MÉTODO DE ENTRADA y BLOQ MAYÚS.

12. Los comandos SMS que seguramente usará en el GSM Gate Opener son los siguientes instrucción:

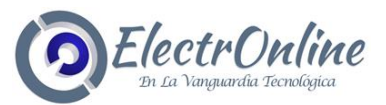

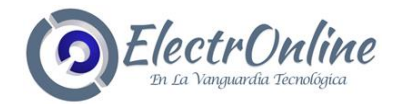

#### **CONFIGURAR NUEVA CONTRASEÑA**

1234#PWDnewpassword#PWDnewpassword

Si tiene éxito, la unidad devolverá: Nueva contraseña: xxxx.

Por ejemplo, la contraseña original es 1234, desea cambiarla a 7777, luego puede enviar el siguiente comando: 1234#PWD7777#PWD7777#

#### **CONSEJOS:**

1. El pwd en los comandos significa la contraseña, cuando lo use, use un número digital, las letras mayúsculas PWD es la letra del comando, use PWD directamente.

2. Recuerde que los comandos deben ser LETRAS DE MAYÚSCULAS. Es PWD no pwd, CAP no Cap, etc. No agregue espacios ni ningún otro carácter. Cuando ingrese el símbolo de puntuación #, debe ser

en INGLÉS o método de entrada DIGITAL. (No es compatible con otro método de entrada).

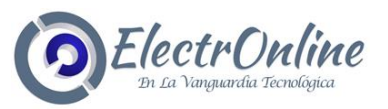

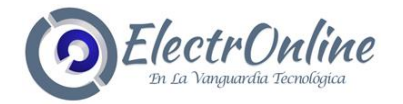

#### **CONFIGURAR NÚMERO AUTORIZADO**

1234#TELAuthorized Number#Número de serie#

Por ejemplo: si desea configurar 912345678 como el primer número de usuario y la contraseña es 1234, puede enviar 1234#TEL+56912345678#001# a la unidad G202. Después de que el G202 recibió este comando (el 0056 es el código de país), el dispositivo devolverá:

> **001:912345678 002: Empty** → **002: Vacío 003: Empty 004: Empty 005: Empty**

#### **CONSEJOS:**

1.El número autorizado significa el que puede marcar la unidad G202 para abrirla.

2. Recomendamos encarecidamente que el número de serie de 001 sea el número de teléfono celular del administrador, porque el mensaje de acción de retransmisión solo se envía al primer número de posición;

3. El número de serie es la posición para almacenar el número autorizado, desde 001 ~ 200.

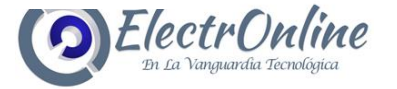

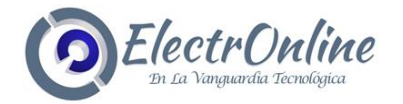

## **CONSULTA EL NÚMERO AUTORIZADO DEL NÚMERO DE SERIE**

pwd#TELSerial Number?

Por ejemplo: si desea conocer el número autorizado en la posición 2 y la contraseña es 1234, puede enviar 1234#TEL002? para comprobarlo.

## **ELIMINAR EL NÚMERO AUTORIZADO**

pwd#TEL#Número de serie#

(O puede sobrescribir con otro número que desee cambiar). Por ejemplo: si desea eliminar el número autorizado en la posición 12 y la contraseña es 1234, puede enviar 1234#TEL#012#

## **CONFIGURE CUALQUIER NÚMERO DE TELÉFONO QUE PUEDA MARCAR PARA ACCEDER AL DISPOSITIVO**

pwd#AA#

Este comando permite que cualquiera que llame al número SIM acceda a él. ¡Advertencia! Con el comando anterior, permitirá que cualquiera acceda al dispositivo.

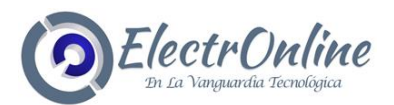

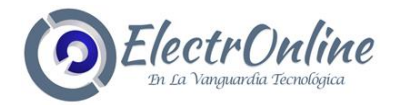

## **LA CONFIGURACIÓN SOLO PUEDE AUTORIZAR EL NÚMERO AUTORIZADO (PREDETERMINADO)**

### pwd#AU#

Con el comando anterior, puede permitir que el número autorizado pueda acceder al G202. Esta es la configuración predeterminada.

## **CONSULTA ESTA CONFIGURACIÓN:**

pwd#AC?#

Permite saber que números puedan acceder a él o que números de usuario solo puedan acceder a él.

## **CONFIGURAR EL TIEMPO DE CIERRE DEL RELÉ**

#### pwd#GOTTime#

El tiempo debe estar en 0 ~ 9999 segundos. Este comando es útil en caso de que necesite mantener el relé cerrado (o el botón presionado) por más tiempo. El tiempo predeterminado es 0.5 segundos (500 ms). Puede cambiarlo con el comando GOT. El tiempo de cierre del relé es el doble que el número que configuró, Por Elemplo: si configura.  $\vert$  pwd#GOT0190#  $\vert$ , significa que el relé se cerró 190/2 = 95 segundos. Para verificar el valor, puede usar el comando | pwd#GOT? |, la unidad responderá el valor actual. Si desea dejar que el relé siempre se cierre hasta que lo llame la próxima vez, puede configurar la hora como 00, el formato es **pwd#GOT0000#, el relé siempre estará cerrado** hasta la próxima vez que llame. En este caso, solo el número autorizado puede acceder a él. Los otros números no autorizados no pueden acceder a la unidad. Esto es muy útil para encender o apagar de forma remota el electrodoméstico o el equipo o dispositivo durante mucho tiempo. **pwd#GOT0190#**

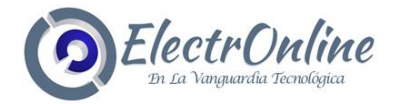

## **VERIFIQUE LA CALIDAD DE LA SEÑAL GSM**

## pwd#CSQ?

Verifique la calidad de la señal GSM. Este comando es útil para ver el nivel de señal de red GSM de su GSM Gate Opener. Después de enviar el comando, puede recibir un SMS con calidad de señal en el rango de 0 a 31 (si es 0, dudamos que nunca responda). Para asegurarse de abrir la puerta con éxito, sugerimos mantener el nivel de señal por encima de 12, o será mejor por encima de 16. Si está por debajo de 12, asegúrese de haberse conectado con una antena GSM externa o lleve el dispositivo a un mejor área abierta donde tendrá una mejor señal GSM.

#### **HABILITE LA CONFIRMACIÓN DE DEVOLUCIÓN DE SMS CUANDO LA ACCIÓN DE RELÉ**

### pwd#R#

Si lo habilita, tiene la acción de retransmisión, cuando cierre o abra. La unidad le devolverá un SMS de confirmación (el primer número de usuario). El SMS de devolución es: **Relay ON! Operated by xxx** o **Relay OFF! Operated by xxx.** Puede deshabilitarlo con el siguiente comando: El valor predeterminado es sin confirmación de confirmación de SMS cuando se activa el relé. Esto es muy útil cuando utiliza el G202 para controlar el equipo de forma remota.

Para verificar la configuración, puede usar el comando: **pwd#M?** La acción de retransmisión devuelve SMS Relé ON o la acción de retransmisión devuelve SMS Relé OFF.

## **CONTROLAR EL RELÉ ON / OFF POR COMANDO**

 Devolver SMS: El relé está encendido. pwd#ON# **SMS**

pwd#OFF#

Devolver SMS: el relé está apagado.

www.electronline.cl

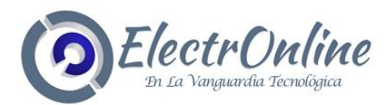

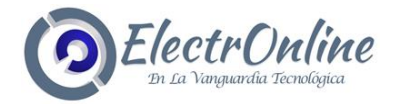

## **OTROS AJUSTES**

Acerca de los comandos SMS en los cuadros a continuación se presentan como ejemplos, utilícelos de acuerdo con su situación real.

Lea las precauciones de la siguiente manera:

1) Todas las letras rojas en el comando SMS deben estar en MAYÚSCULAS.

2) No deje ningún espacio en el comando de SMS.

3) Enviar un comando SMS puede tener algún costo que cobra su operador móvil local. Pero marcar para abrir la puerta es gratuito.

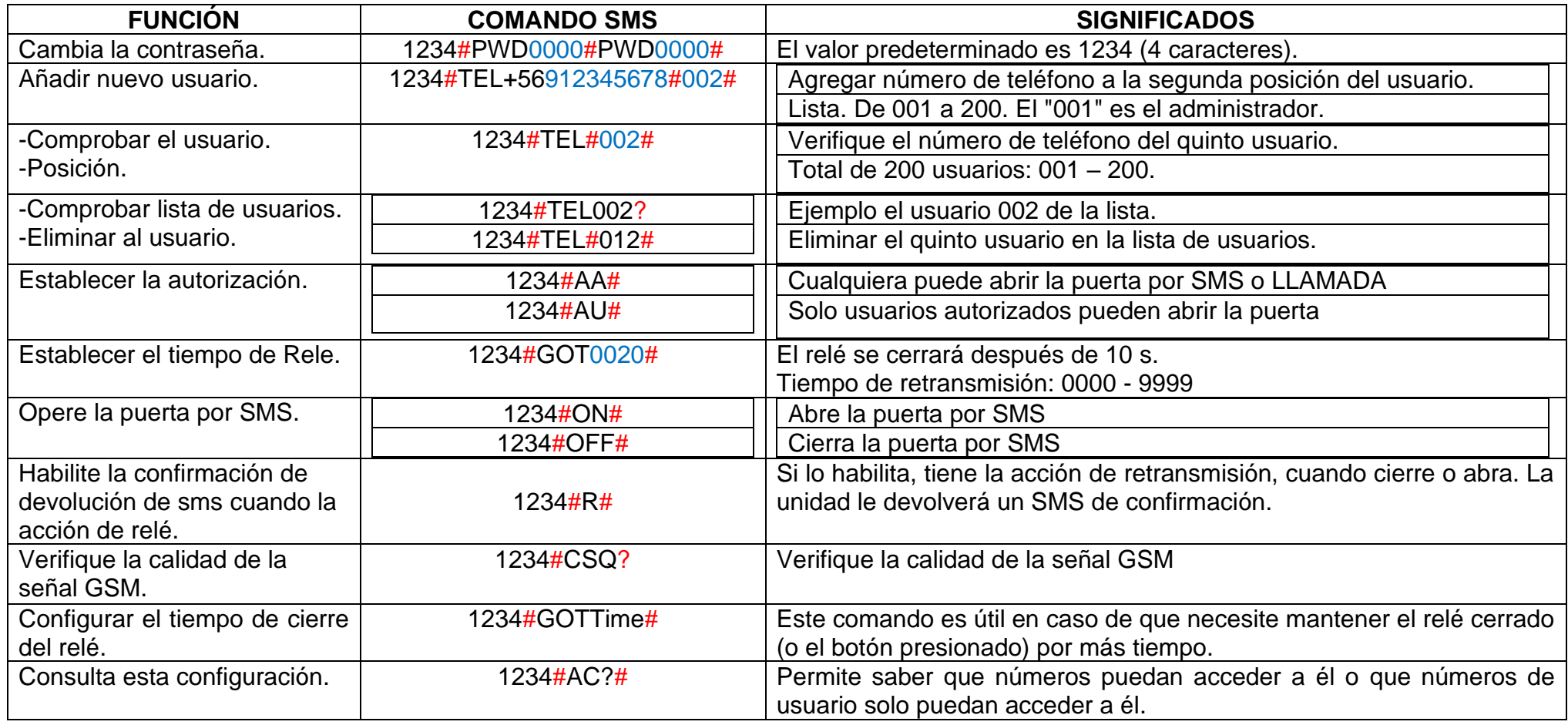

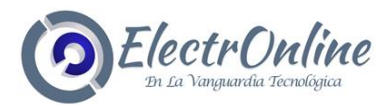

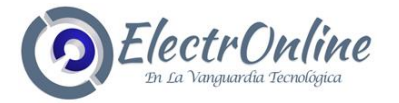

# **INSTALACIÓN**

Antes de instalar la unidad de control, primero debe probar el sistema, incluida la fuente de alimentación, la señal GSM, etc. (Conexión de la cerradura electrónica o equipo eléctrico)

El marco principal debe instalarse en la posición que la persona no pueda obtener, y allí con una fuente de alimentación y una cobertura de señal GSM suficiente.

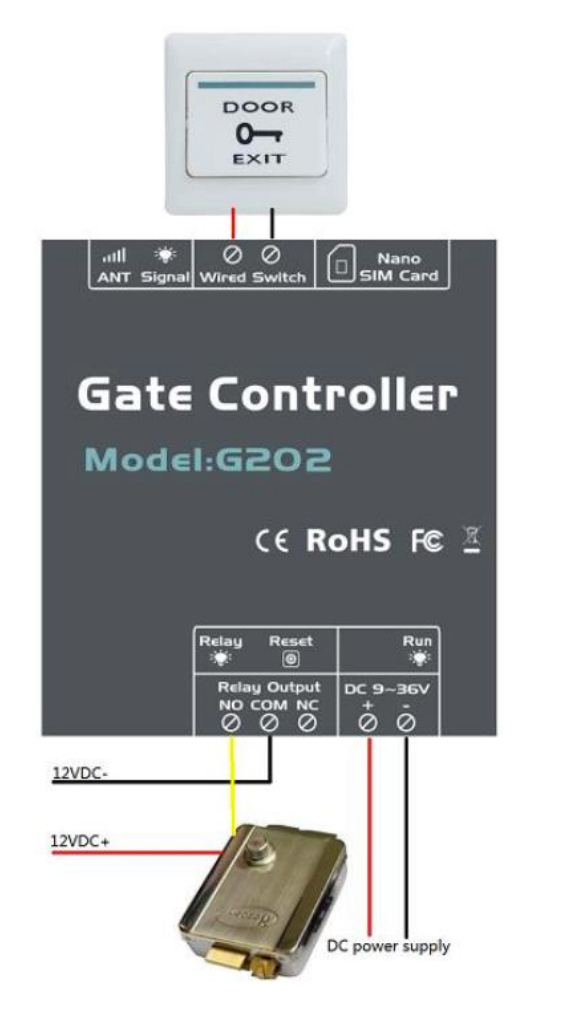

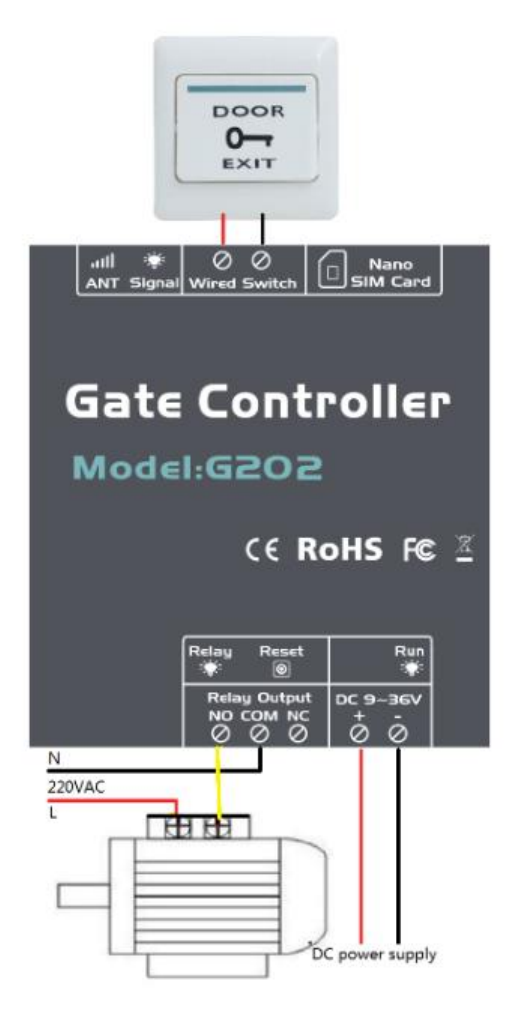

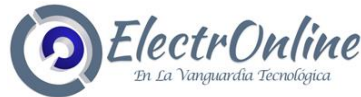

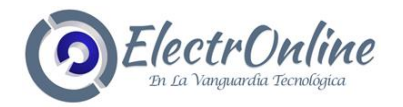

### **DIAGRAMA DE CABLEADO**

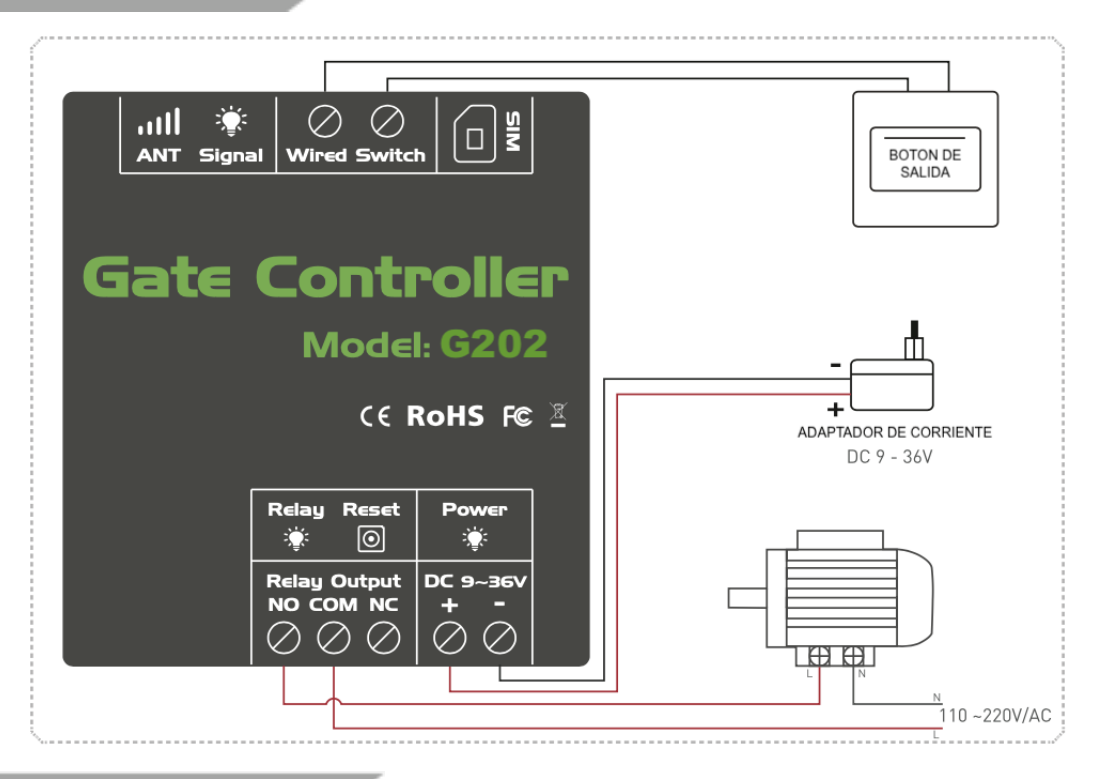

#### **MANTENIMIENTO**

1) En caso de falla, contacte al distribuidor o fabricante.

2) Si el control remoto funciona, pero la Unidad de Control no puede enviar mensajes de texto SMS, cambie la alimentación de

Apague la unidad de control y enciéndala después de un minuto. Pruebe este sistema después de otro minuto o verifique

la configuración es correcta y las señales GSM son lo suficientemente fuertes.

3) Si la unidad de control puede ejecutar el trabajo, pero no puede enviar mensajes de texto SMS, cambie la tarjeta SIM para verificarlo.

4) Si el problema no se puede resolver, comuníquese con el distribuidor o el fabricante.

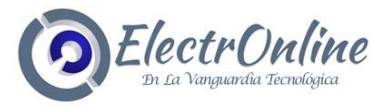

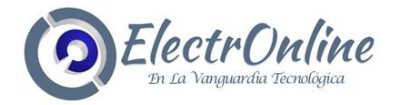

¡Fin! Cualquier pregunta por favor ayúdenos a contactarnos, siéntase libre.

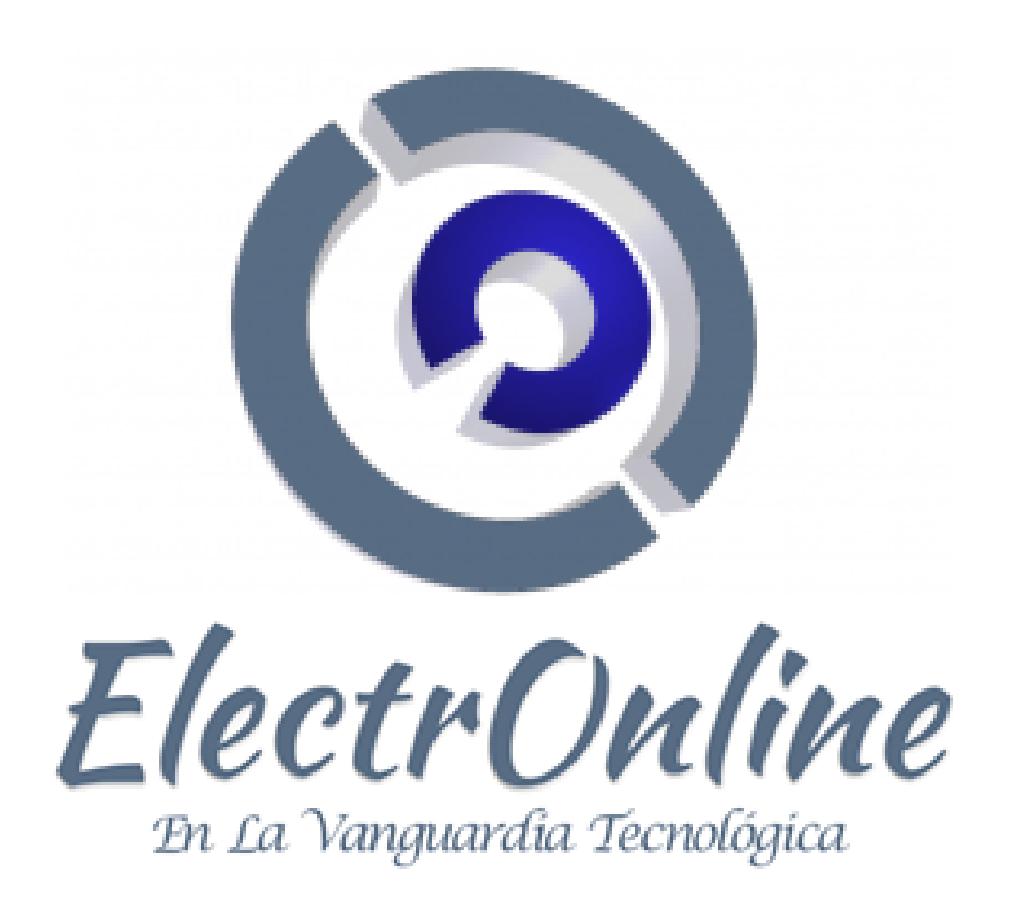

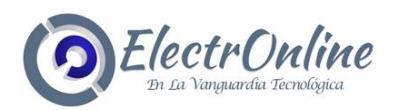

www.electronline.cl